## TENER CLARO

## PASO 2 DATOS DE INGRESO (CORREO O CELULAR - SOLO UNO)

## **REGISTRA TUS DATOS**

 $INCIO$   $\qquad$   $\qquad$  $6$ -FIN  $\boldsymbol{\Omega}$  $\bullet$  $\bigcirc$  $\left( \cdot \right)$ 

Para iniciar con el proceso, el primer paso será ingresar tus datos de identidad y de contacto. Por favor llena todos los campos solicitados en el siguiente formulario. Los campos precedidos de asterisco son obligatorios, además, deberás ingresar como mínimo un correo electrónico o un número de celular.

Ingrese su información personal exactamente como aparece en su documento de identidad, debido a que realizaremos la verificación con la Registraduría Nacional.

# **PASO 5 SELECCIONA PROYECTO 10, PROYECTO 9 Y PROYECTO 1 - EN ESE ORDEN**

Proyecto nº 10

Fortalecimiento de los procesos de media técnica de las instituciones educativas oficiales en la comuna 7 - Robledo.

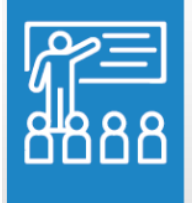

Valor: \$2.687.300.000 Dependencia: Secretaría de Educación Descripción: Dotar materiales e insumos para la formación técnica de los estudiantes de la comuna 7 - Robledo Leer más Seleccionar

# **PASO 6 VOTA EN LA PARTE INFERIOR DE LA PÁGINA Y CONFIRMAR**

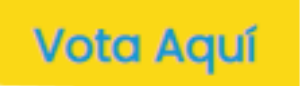

Queremos que confirmes tu elección, a continuación listamos los proyectos que tú seleccionaste:

Fortalecimiento de los procesos de media técnica de las instituciones educativas oficiales en la Proyecto nº 10 comuna 7 - Robledo. Valor: \$2.687.300.000 Dependencia: Secretaria de Educación <mark>scripción:</mark> Dotar materiales e insumos para la formación técnica de los estudiantes de la comuna 7 - Roble

Confirmar

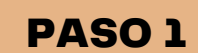

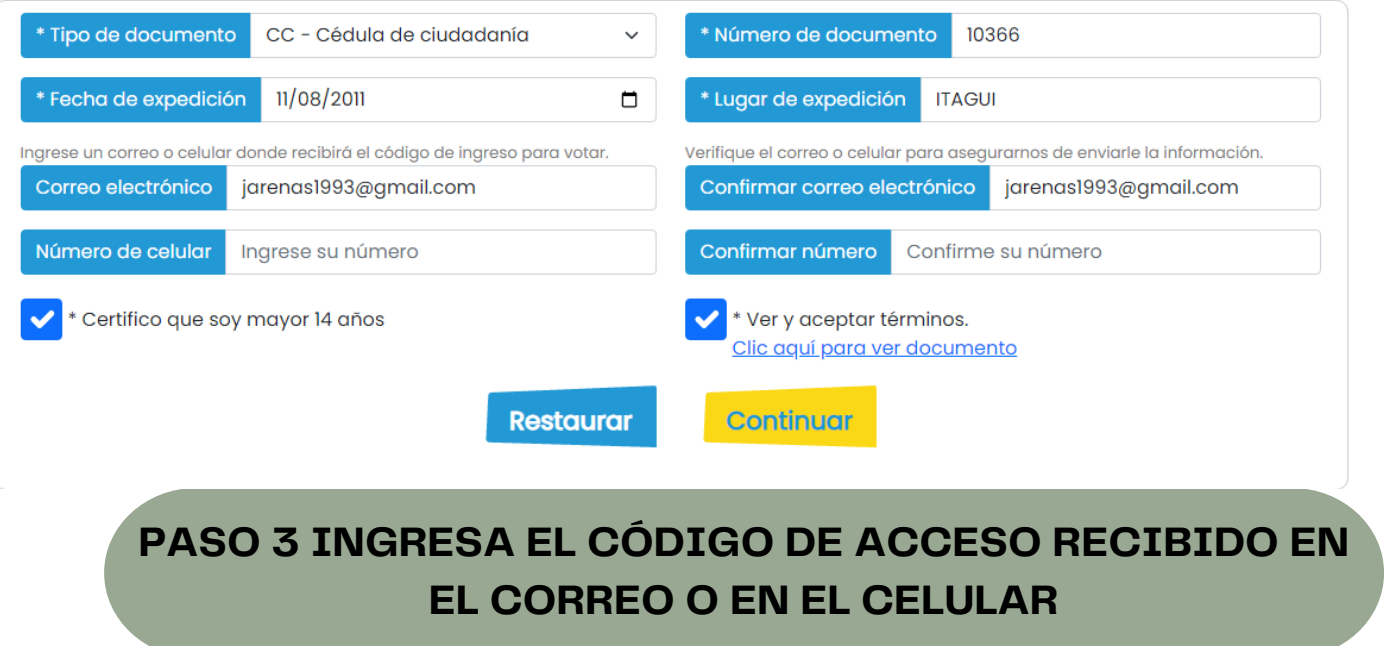

### **INGRESAR**

**All Service** 

Con el fin de verificar la identidad del votante, hemos enviado a su correo y/o celular un código de ingreso. Por favor ingrese en los siguientes recuadros su número de documento y el código de ingreso enviado. En caso de que no haya recibido el correo **revise en correo no deseado o Spam**;en caso de que lo haya

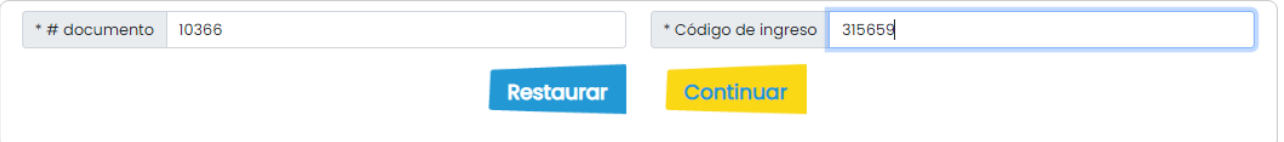

DE EXPEDICIÓN DOCUMENTO DE IDENTIDAD 2.CORREO ELECTRÓNICO O CELULAR A LA MANO 3.TENER 14 AÑOS O MÁS PUEDEN VOTAR (FAMILIA, PADRES, AMIGOS) 5.INFORMAR AL PROFE DEL VOTO REALIZADO 1.FECHA 4.

## **PASO 4 COMPLETA PERFIL CON DIRECCIÓN EN LA COMUNA 7 ROBLEDO - CASA O COLEGIO**

**Inicio** 

**INICIO** 

Registro

Ingresar

3

4

Votar

Ő

Encuesta

(5)

Salir

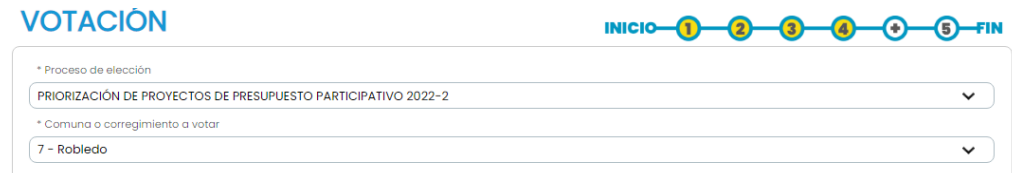

APOYA LA MEDIA TÉCNICA DEL COLEGIO

# Vota aquí

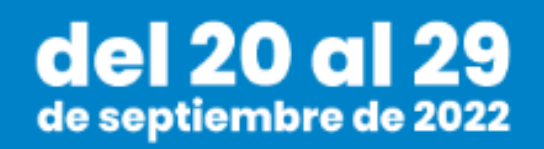

### [HTTPS://WWW.MEDELLINDECIDE.CO/PP/](https://www.medellindecide.co/pp/)